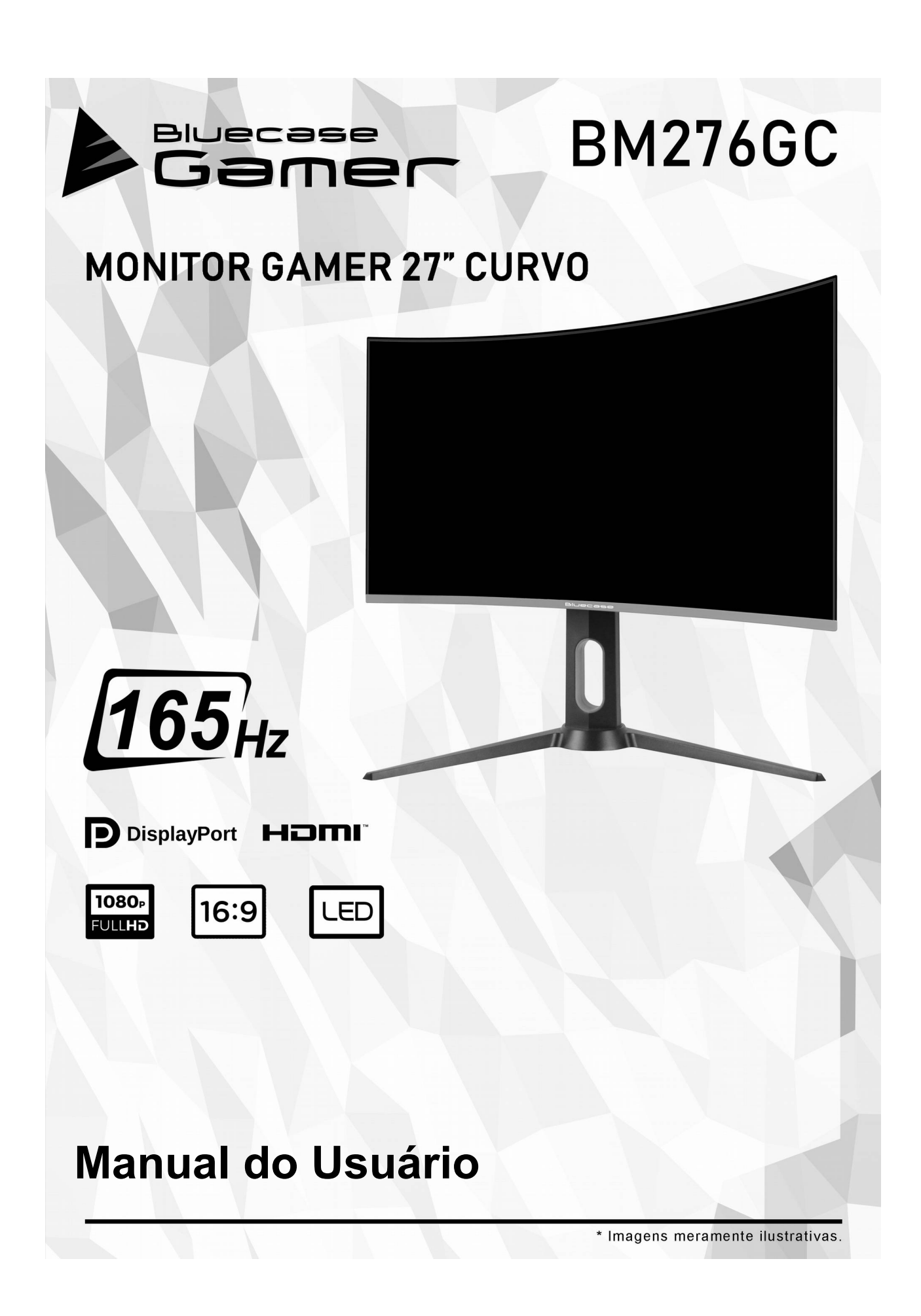

# Índice

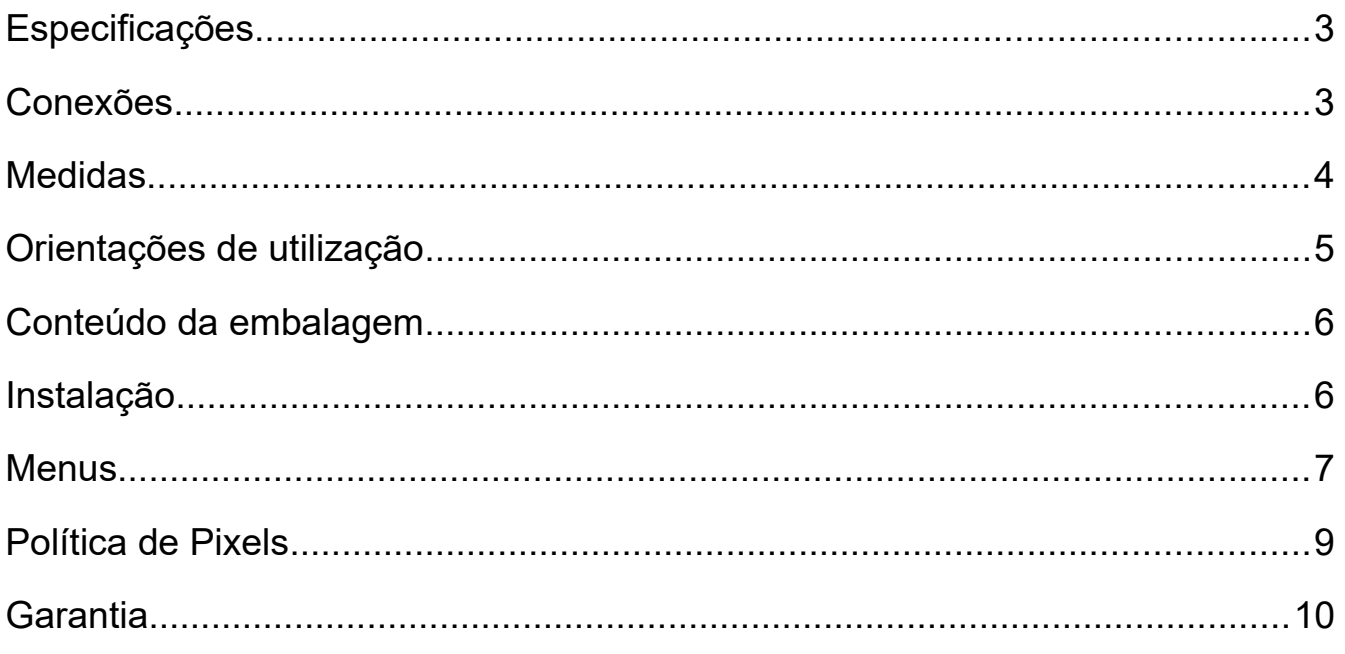

# <span id="page-2-0"></span>**Especificações**

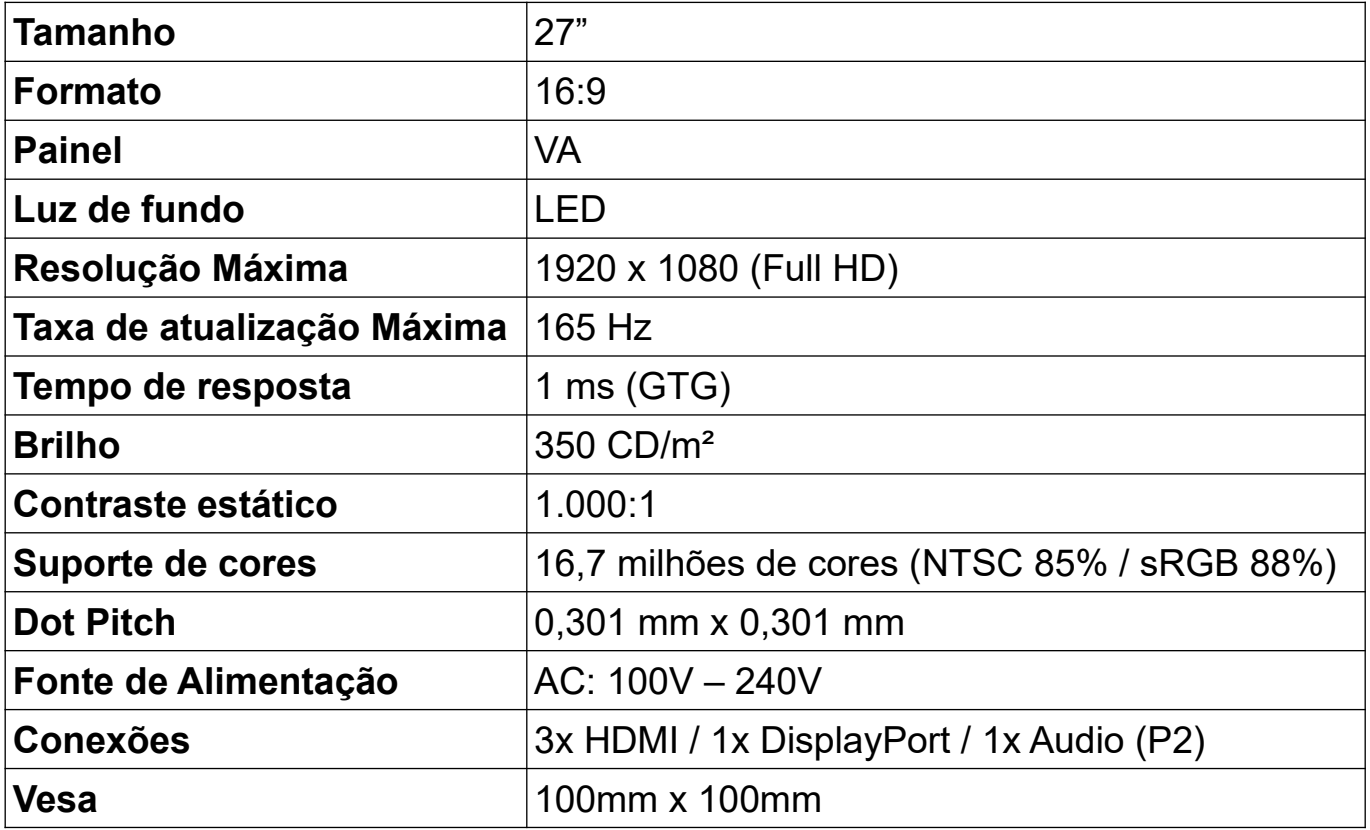

## <span id="page-2-1"></span>**Conexões**

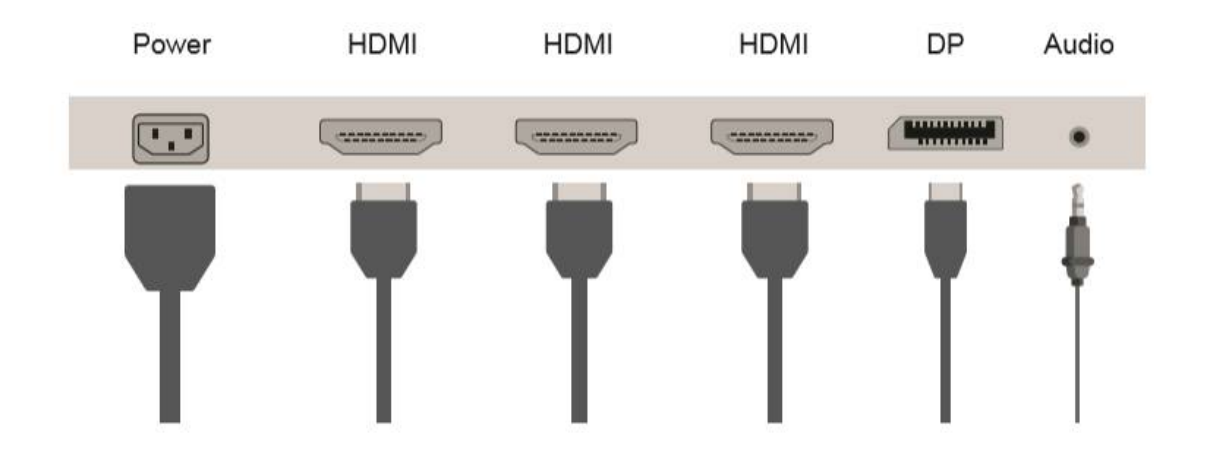

# <span id="page-3-0"></span>**Medidas**

(em mm)

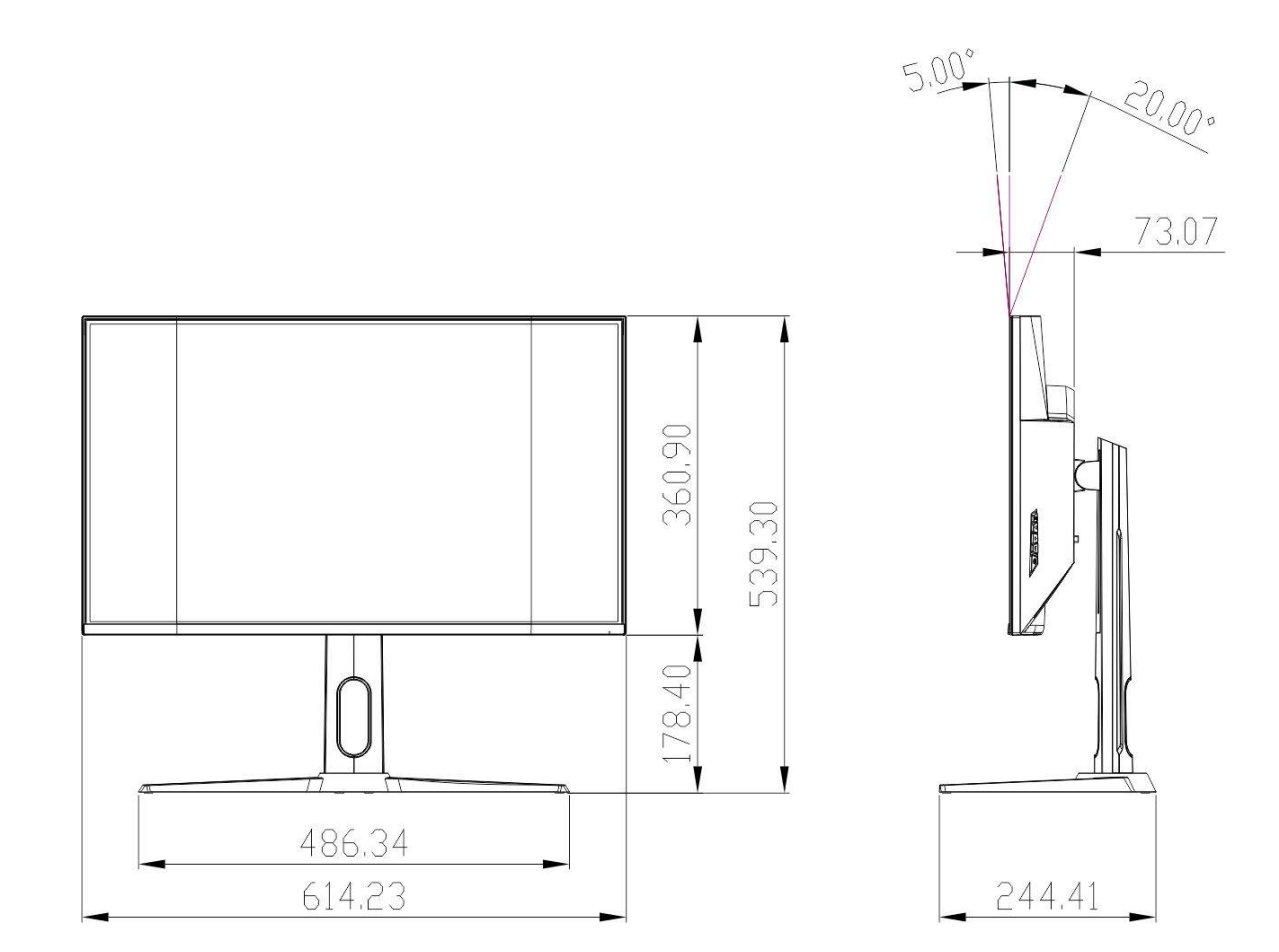

## <span id="page-4-0"></span>**Orientações de utilização**

- Utilize o monitor em ambientes com boa ventilação;
- Não coloque o monitor em superfícies quentes ou sobre forte luz solar;
- Utilize o monitor em rede elétrica aterrada ou estabilizada;
- Antes de limpar, retire o cabo de energia da tomada;
- Utilize pano ou flanela macios para a limpeza. Pano áspero poderá arranhar a superfície da tela;
- Não utilize panos molhados ou com produtos químicos;
- Não cubra ou bloqueie as saídas de ventilação do monitor;
- Não sujeite o monitor a vibração forte ou situações de impacto durante o funcionamento;
- Não dê pancadas nem deixe cair o monitor durante o funcionamento ou transporte;
- Não coloque o monitor sobre superfície instável;
- Não coloque diretamente no chão a parte frontal do produto;

## <span id="page-5-1"></span>**Conteúdo da embalagem**

- Monitor
- Suporte
- Cabo de força
- Cabo
- Cabo DisplayPort

## <span id="page-5-0"></span>**Instalação**

Parafuse a coluna na base e em seguida parafuse ao monitor. Se preferir poderá utilizar o monitor parafusado diretamente a um suporte VESA.

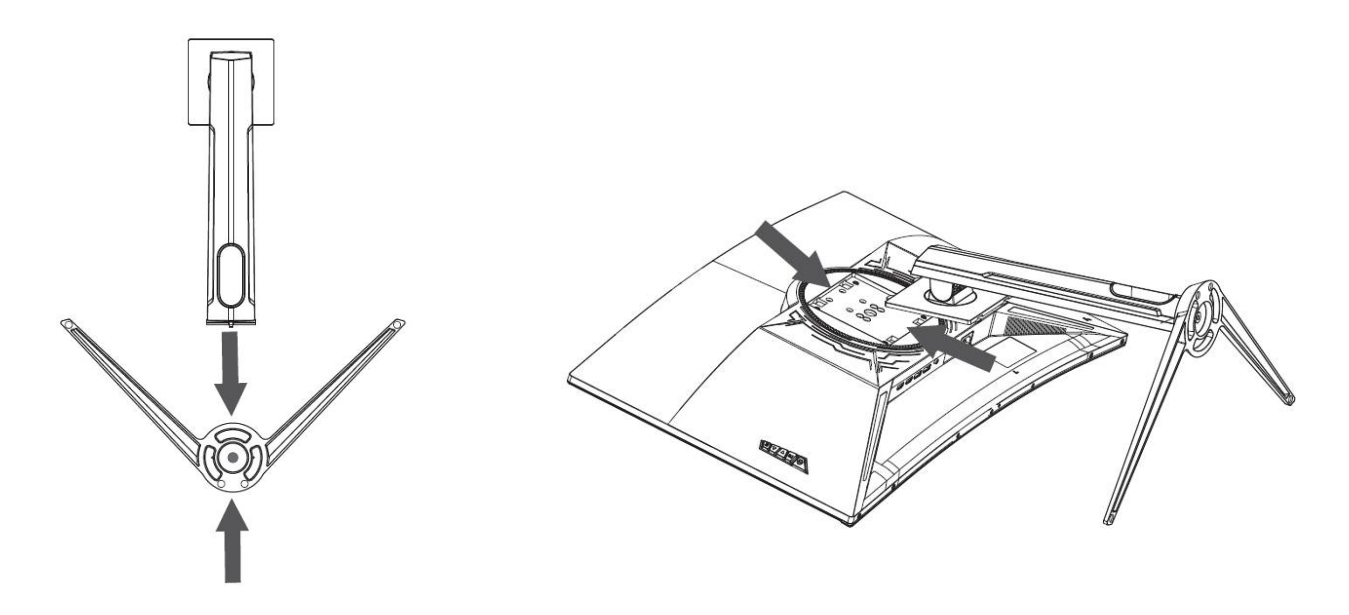

### <span id="page-6-0"></span>**Menus**

Utilize os botões para ajustar as configurações de imagem, cor e tela conforme preferência do usuário.

- Para ligar o monitor, pressione o botão  $\mathbf 0$ .
- Para acessar o menu, pressione o botão **M**.
- Para navegar no menu, utilize os botões **<** e **>**.
- O item de menu que estiver selecionado estará marcado com a coloração diferente.
- Pressione o botão **M** para selecionar a função desejada.
- Para aumentar os valores da função desejada, pressione o botão **>**. Para diminuir pressione o botão **<**.
- Após realizar as alterações, pressione **E** para retornar ao menu anterior. Pressione outra vez o botão **E** para sair do menu principal.

#### **Imagem**

- Brilho Ajusta o brilho da tela.
- Contraste Ajusta a taxa de contraste da tela.
- DCR:
	- On Habilita o DCR (contraste dinâmico).
	- Off Desabilita o DCR (contraste dinâmico).
- Predefinição:
	- Padrão Modo padrão.
	- Fotografia Uso preferencial para fotografia.
	- Filme Uso prefencial para assistir filmes.
	- Jogos Uso para jogos em geral.
	- FPS Uso prefencial para jogos em primeira pessoa.
	- RTS Uso prefencial para jogos de estratégia em tempo real.

### **Cor**

- Temperatura Ajusta a intensidade de cor da tela
	- Normal Cor normal da tela.
	- Quente Cores mais quentes.
	- Frio Cores mais frias

 Usuário – Configuração manual do usuário. Ajuste RGB (vermelho, verde e azul) e avançado.

#### **Menu**

- Idioma Seleciona o idioma do menu.
- Posição H Ajusta a posição horizontal da tela de menu.
- Posição V Ajusta a posição vertical da tela de menu.
- Transparência Menu Ajusta a transparência da tela de menu.
- Tempo do Menu Ajusta o tempo em que a tela de menu deve ficar ativa.

### **Configuração**

- Entrada Seleciona a entrada de vídeo que deverá estar ativa.
- Mudo Habilita ou desabilita o Mudo.
	- On Habilita o Mudo.
	- Off Desabilita o Mudo.
- Volume Aumenta ou diminui o volume.
- Reset Retorna para as configurações de fábrica.

### **Outros**

- Proporção Define a proporção da tela.
	- Wide Screen Define a proporção para tela cheia.
	- 4:3 Define a proporção como 4:3.
	- 1:1 Define a proporção como 1:1.
	- Automática.
- Low blue light Ajusta a luz azul para reduzir a tensão nos olhos.
	- Off
	- Baixa
	- Média
	- Alta
	- Máxima
- Tempo de resta Liga ou desliga o tempo de resposta.
	- On
	- Off
- FreeSync Liga ou desliga o FreeSync.
	- On
	- Off

### <span id="page-8-0"></span>**Política de Pixels**

Utilizando alguns dos mais avançados processos disponíveis no mercado e uma rigorosa prática de controle de qualidade, a Bluecase esforça-se para oferecer produtos da mais alta qualidade. No entanto, por vezes os defeitos de pixels ou subpixels em painéis TFT utilizados em monitores são inevitáveis. Nenhum fabricante pode garantir que todos os painéis sejam imunes a defeitos de pixels, mas a Bluecase garante que qualquer monitor que apresente vários defeitos de fabricação será reparado ou substituído, de acordo com a garantia. Esta Política de Pixels explica os diferentes tipos de defeitos de pixels e define os níveis de defeito aceitáveis para cada tipo. Para que o seu monitor reparado ou substituído de acordo com a garantia, o número de defeitos de pixels num monitor TFT deverá exceder estes níveis aceitáveis.

Um pixel, ou um elemento de imagem, é composto por três subpixels nas cores primárias: vermelho, verde e azul. Quando todos os subpixels de um pixel estão acesos, os três subpixels coloridos aparecem juntos como um único pixel branco. Quando todos estiverem apagados, os três subpixels coloridos aparecem juntos como um único pixel preto.

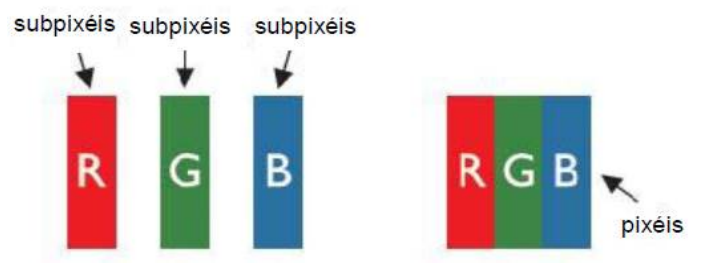

Os monitores gamer Bluecase são fabricados de acordo com as normas ISO-9241-302, 303, 305, 307: 2008 Classe 1 que estabelecem a quantidade de pixels não funcionais aceitáveis e inerentes à tecnologia do LCD, sem que necessitem serem substituídos ou consertados:

- 1 pixel totalmente brilhante (sempre ligado, sendo branco);
- 1 pixel totalmente escuro ou morto ("preto");
- 3 a 5 sub pixels "presos" (cores vermelho, azul ou verde sempre ligados ou sempre desligados).

## <span id="page-9-0"></span>**Garantia**

Sempre serão respeitadas as condições de garantias oferecidas pela Bluecase e pelo revendedor, respeitando todos os preceitos do direito Civil que rege a relação comercial. A garantia legal oferecida pela Bluecase é de 90 dias contados a partir do recebimento do produto.

A Bluecase possui política de garantia estendida junto aos revendedores dando cobertura pelo período de até 1 ano a partir da nota fiscal de venda do distribuidor oficial, portanto, fica a critério dos revendedores estender o prazo legal de 90 dias para os consumidores.

#### **O que cobre a garantia?**

A garantia cobre apenas defeitos e vícios de fabricação, não se estendendo a danos causados por imperícia no manuseio e utilização dos produtos.

#### **O que a garantia não cobre?**

- Danos causados por equipamentos de fabricação e/ou comercialização de terceiros acoplados aos produtos Bluecase.
- Reparo de danos causados por acidentes naturais e desastres (tais como mais não limitados a raio, inundação, incêndio, vendaval).
- Reparo de danos causados por mal funcionamento da rede elétrica, falta de estabilização ou picos de energia.
- Defeitos de pixels aceitáveis e inerentes à tecnologia do LCD conforme a Política de Pixels.

#### **Solicitação de garantia - RMA**

**Consumidor final:** Para acionar a garantia deverá entrar em contado com o seu revendedor. A garantia será efetuada através dele.

**Revendedor:** Para acionar a garantia deverá entrar em contado com o seu distribuidor oficial ou através do site www.bluecase.com.br.

#### **Observação**

Os itens enviados para garantia serão testados para identificar o defeito informado, podendo ser reparado ou substituído por item de igual valor, conforme disponibilidade em estoque.

#### **Perda da garantia**

- Violação interna do monitor;
- Uso inadequado em desconformidade com as orientações de utilização;
- Danos físicos, inclusive os de transporte;
- Remoção da etiqueta de identificação;
- O selo de garantia, lacres ou outros identificadores do produto forem removidos, cobertos ou adulterados;
- Ligação em rede elétrica com tensão incompatível com a especificada no equipamento;
- Constatação de danos causados por variações de energia;
- Apresentar danos ocasionados por movimentação inadequada da mercadoria, transporte ou uso de embalagem imprópria.

Em caso de dúvidas, entrar em contato através de nosso site: **www.bluecase.com.br**